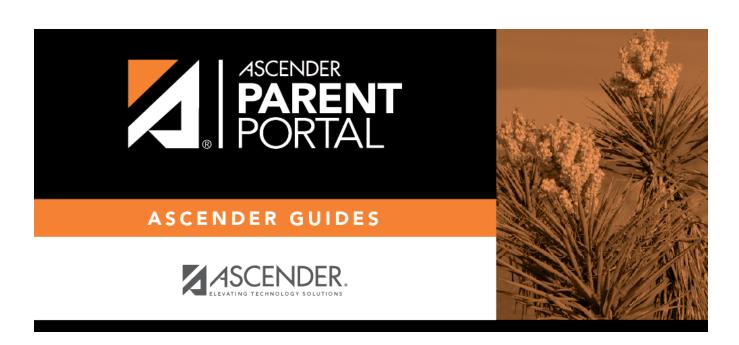

# **Administrator Login**

### **Table of Contents**

| Administrator Login | 1     |
|---------------------|-------|
| Aummistrator Login  | <br>T |

## **Administrator Login**

Welcome to ASCENDER ParentPortal Admin. The administrator access site provides web access to features and options that are only available to district- and campus-level administrators.

Your user name and password are created by district administrative staff.

#### Log on to ASCENDER ParentPortal Admin:

**MOBILE DEVICE USERS:** On a mobile device, tap **Login** to access the login fields.

| User Name |                                                                                         |
|-----------|-----------------------------------------------------------------------------------------|
|           | Type the most recent password entered for this account. Your password is casesensitive. |

☐ Click **Log In**.

The Admin > User Maintenance page is displayed.

**WARNING!** If you have three unsuccessful attempts to log on (invalid user name/password combinations), the system will lock out your account for 5 minutes. Try logging on again after 5 minutes.

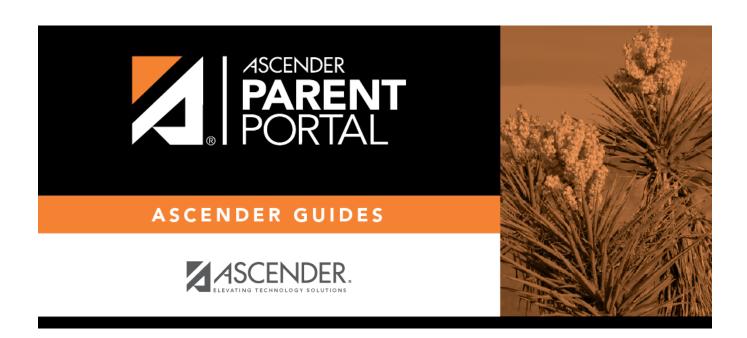

### **Back Cover**